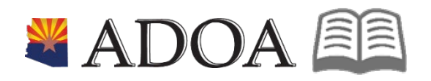

# HRIS – Human Resources Information Solution **RESOURCE GUIDE:** AGENCY ORG STRUCTURE - MAINTAINING SUPERVISOR CODE DATA

*I - Internal Use Only July 15, 2019* AGENCY ORG

STRUCTURE - Maintaining Supervisor Code Data 1

EE

## **AGENCY ORG STRUCTURE - MAINTAINING SUPERVISOR CODE DATA**

## Table of Contents

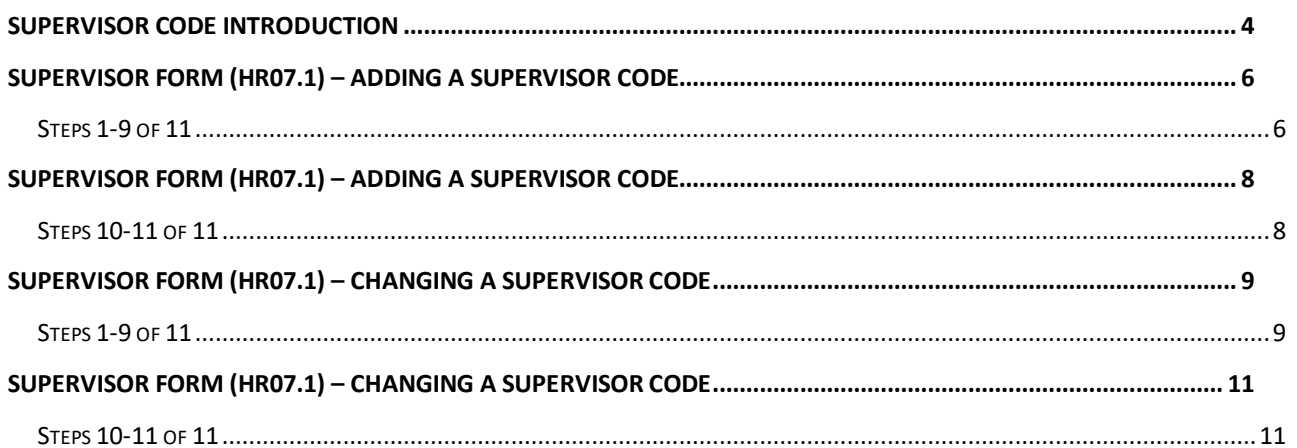

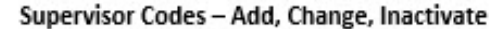

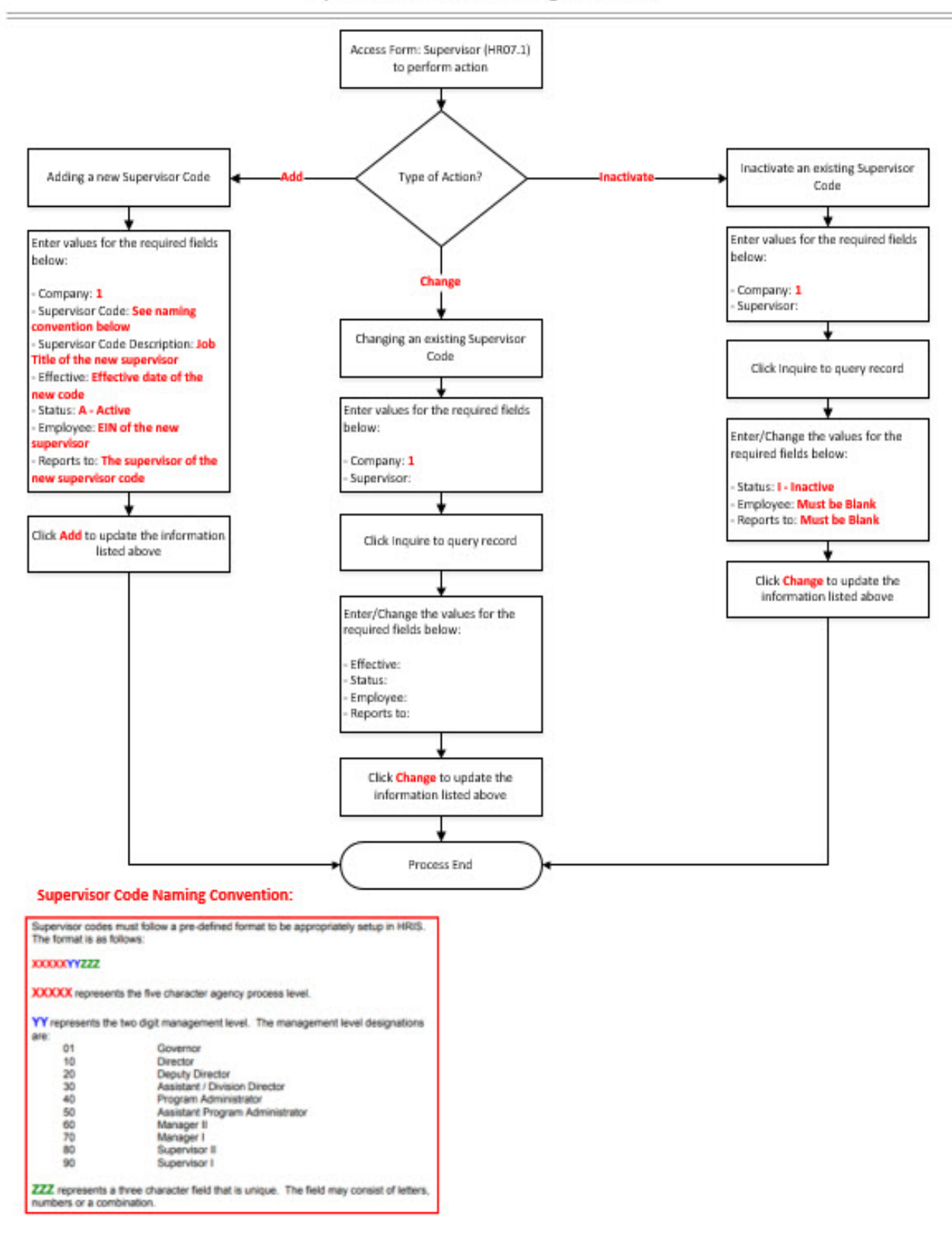

Supervisor Code Data 3

**If ADOA** - Internal Use Only *June 30, 2020* AGENCY ORG STRUCTURE - Maintaining

## <span id="page-3-0"></span>**Supervisor Code Introduction**

In the HRIS System, codes are required to identify supervisor/subordinate-reporting relationships. These codes are used to set up Manager and Employee Self Service, and workflow. The codes outline employee files accessible by a Supervisor within Manager Self Service. In addition, these codes determine the routing process for actions that need to flow through the supervisor in order to complete a review/approval process.

Two codes are used in HRIS to accomplish this:

**• Link to Supervisor**: Identifies those positions with supervisory responsibilities such as approval authority (i.e., review and sign-off) on personnel actions, time and attendance, and personnel evaluations. Only positions that have other positions reporting to them have a Link to Supervisor code

• **Direct Supervisor**: Identifies which position a position reports to. Every position requires a Direct Supervisor code. The Direct Supervisor code identifies the position (employee) that the defined position reports to.

It is mandatory that all positions have a valid Direct Supervisor code attached, although not every position will have a Link to Supervisor code. Only positions that are supervisory positions will use the Link to Supervisor field. Essentially everyone has a supervisor but not everyone is a supervisor.

Supervisor codes must follow a pre-defined format to be appropriately setup in HRIS. The format is as follows:

#### **XXXXXYYZZZ**

**XXXXX** represents the five-character agency process level.

**YY** represents the two-digit management level. The management level designations are:

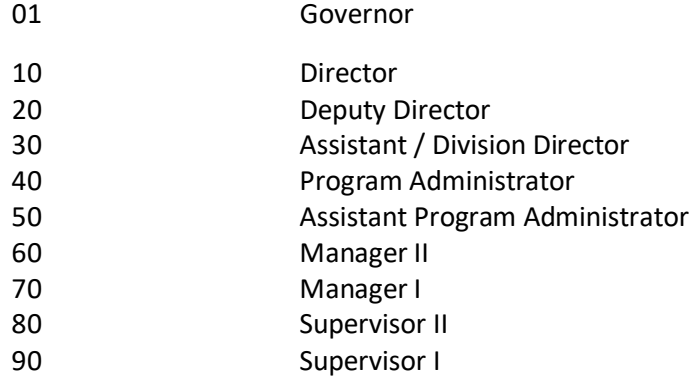

**ZZZ** represents a three-character field that is unique. The field may consist of letters, numbers or a combination.

Supervisor Code Data 4

**If ADOA** - Internal Use Only June 30, 2020 AGENCY ORG STRUCTURE - Maintaining

• **Example:** John Smith is the director at ADOT in process level DT123. His executive staff assistant is Julie Singer, who has no one reporting to her. John Smith reports to the Governor, J, Napo, which makes his Direct Supervisor code GV10001001, and he has employees who report directly to him. His Link to Supervisor code is DT12310001. Julie Singer has a Direct Supervisor code of DT12310001 and no Link to Supervisor code.

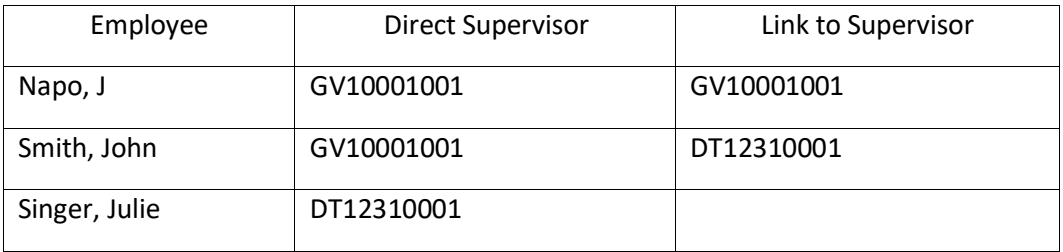

Use the **Supervisor (HR07.1)** form to create, update or inactivate a supervisor code. In addition, this form is used to assign an employee to a supervisor code by placing the employee's EIN in the Employee field. This signifies the employee is a supervisor. **Each supervisor code must be unique and follow the above stated format.**

Once the supervisor code is created, assign the code to the position. Every position that reports to this supervisor must be updated with the correct Direct Supervisor via the ZP02 for System Agency or XP02 for Non-System agencies.

The actions on the XP52.1 / XP52.4 will move the employee in and out of the Supervisor code by changing on the position. In other words, if the supervisor code is already on the position and an employee is hired into that position, the employee's EIN will be added automatically to the supervisor code on the HR07. If the employee is already in the position and the position is changed to a supervisory position, you will have to go to the HR07 and manually enter the employee's EIN.

It is extremely important that the supervisor codes are kept up-to-date and accurate. Therefore, if an employee who is assigned to a supervisor code changes to another position, you must verify that the **Supervisor (HR07.1)** form displays an applicable supervisor for that code.

Agencies can also change supervisor assignments by contacting the Agency Supervisor Code Maintenance Specialist who will make the updates using the **Position Supervisor Code Maintenance (ZP04.1)** form.

## <span id="page-5-0"></span>**Supervisor Form (HR07.1) – Adding a Supervisor Code**

(Image 1)

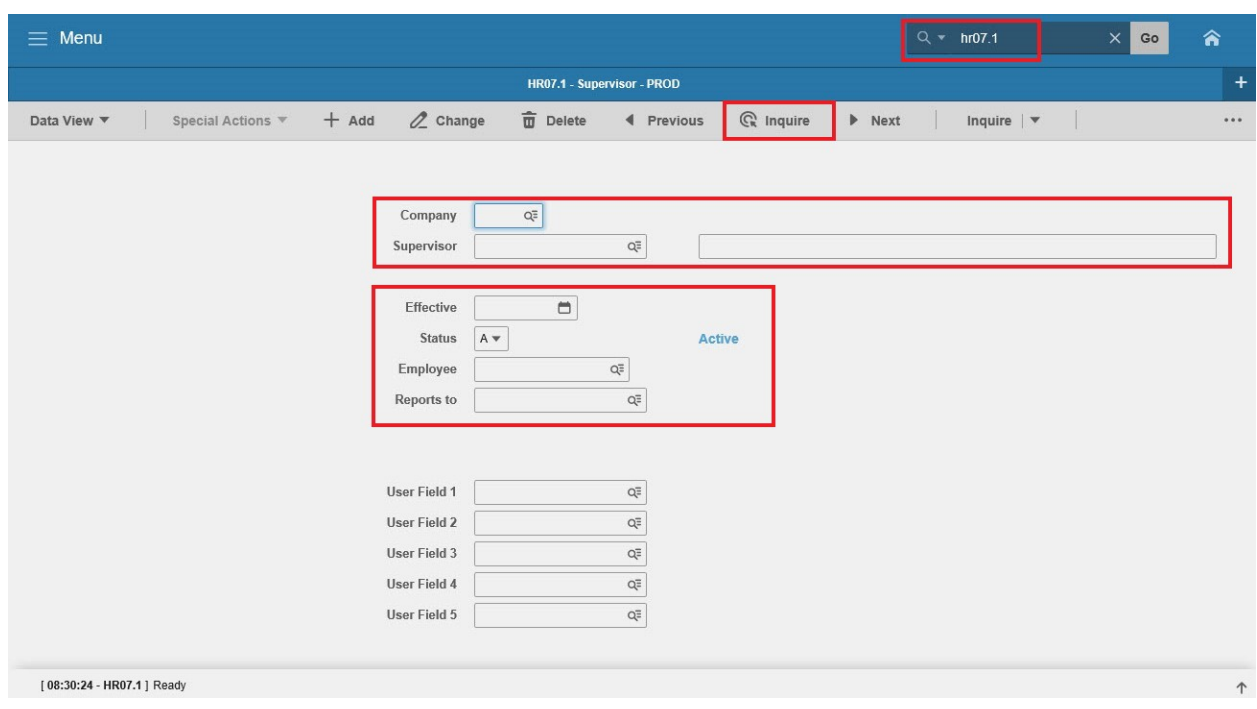

## <span id="page-5-1"></span>Steps 1-9 of 11

#### (Image 1, Table 1)

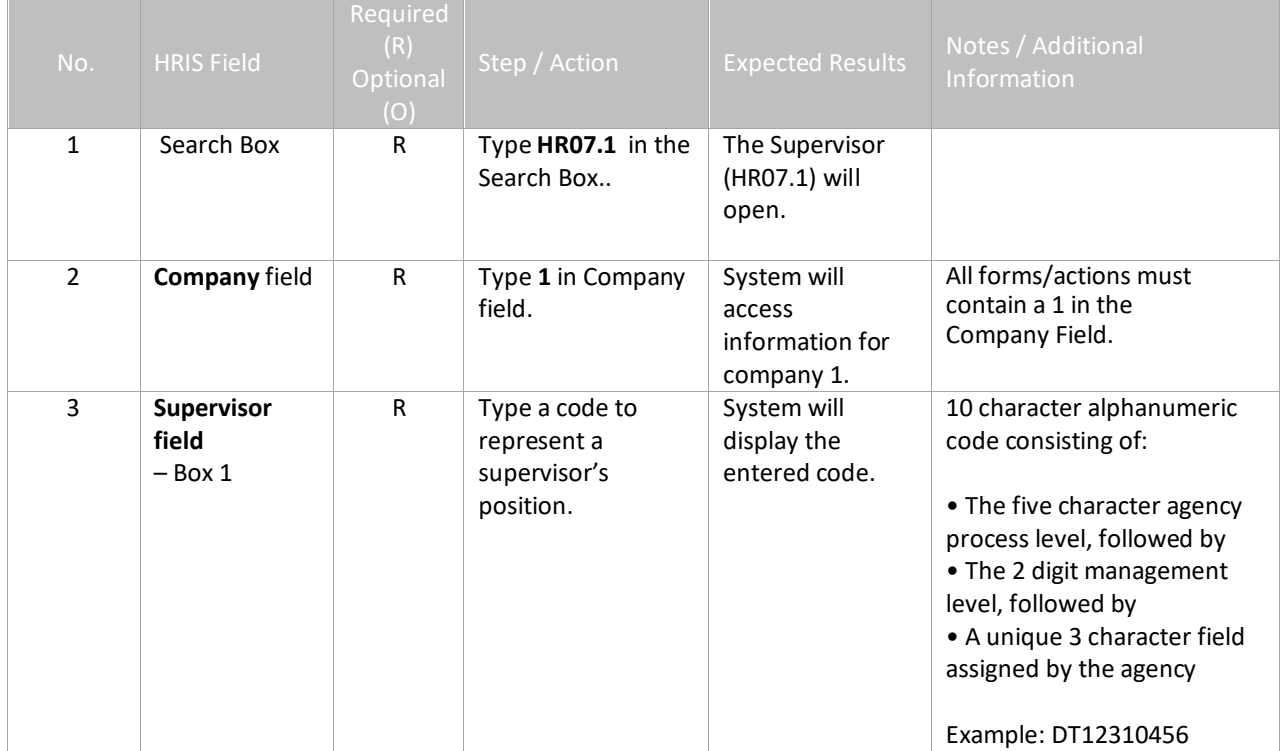

ee

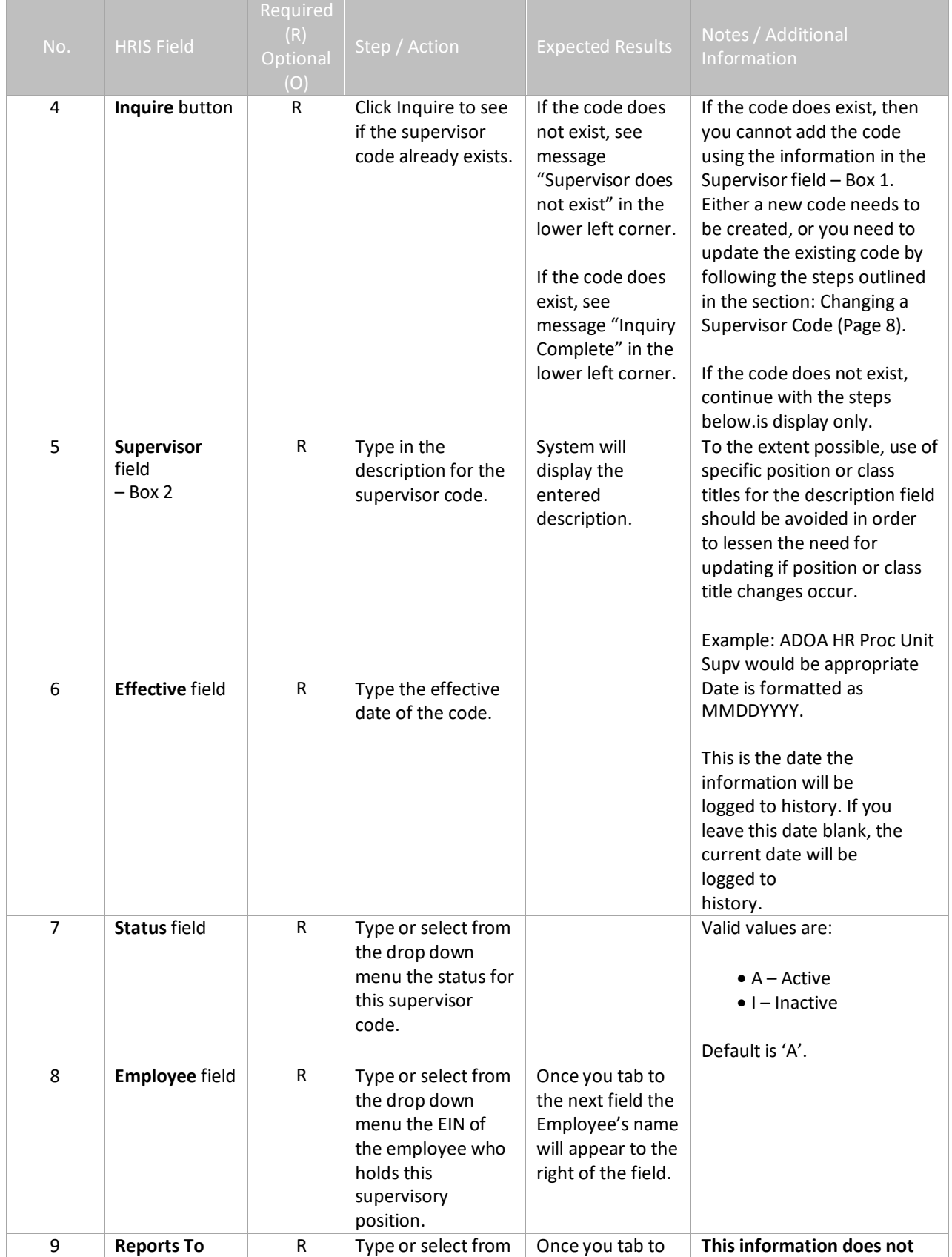

 $\widehat{\triangle}$ 

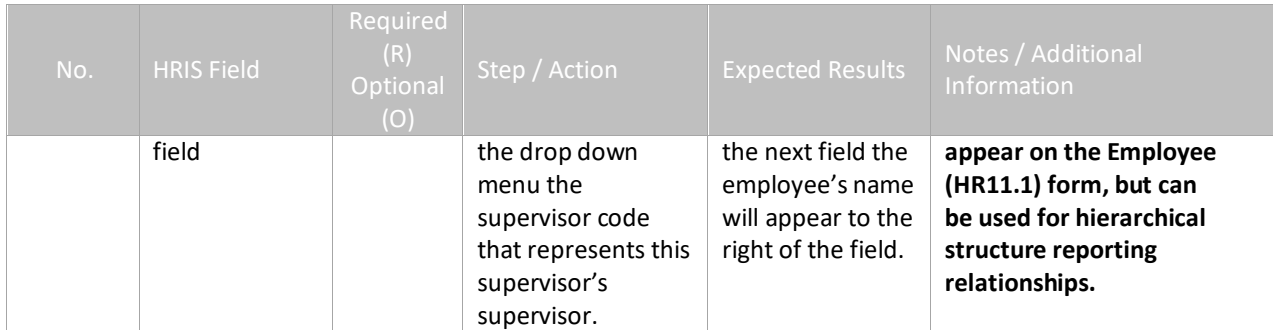

## <span id="page-7-0"></span>**Supervisor Form (HR07.1) – Adding a Supervisor Code**

(Image 1)

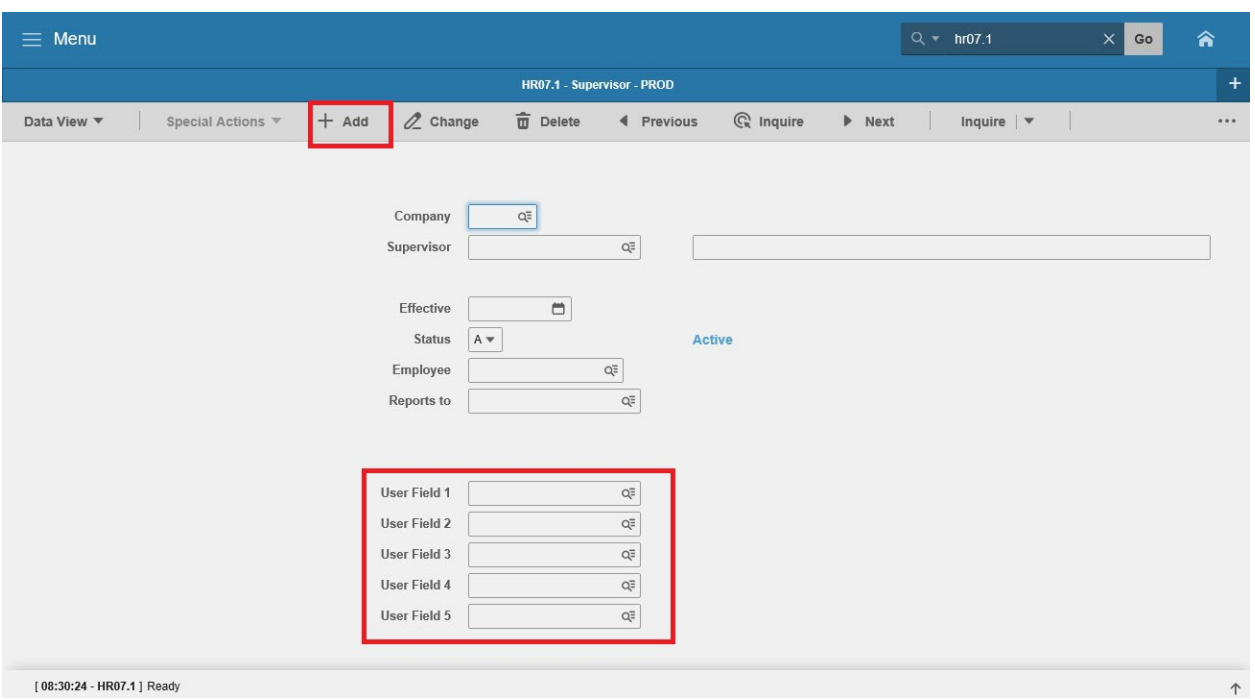

### <span id="page-7-1"></span>Steps 10-11 of 11

(Image 1, Table 2)

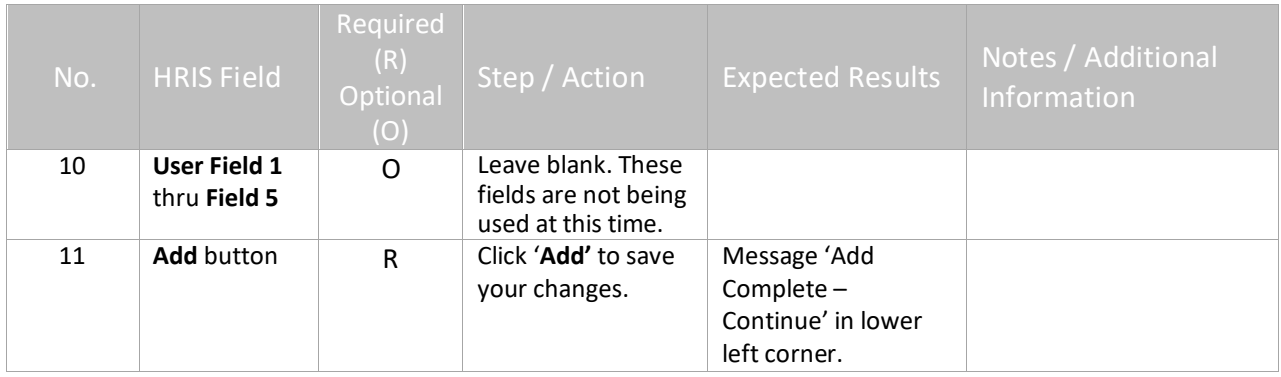

EE

## <span id="page-8-0"></span>**Supervisor Form (HR07.1) – Changing a Supervisor Code**

(Image 2)

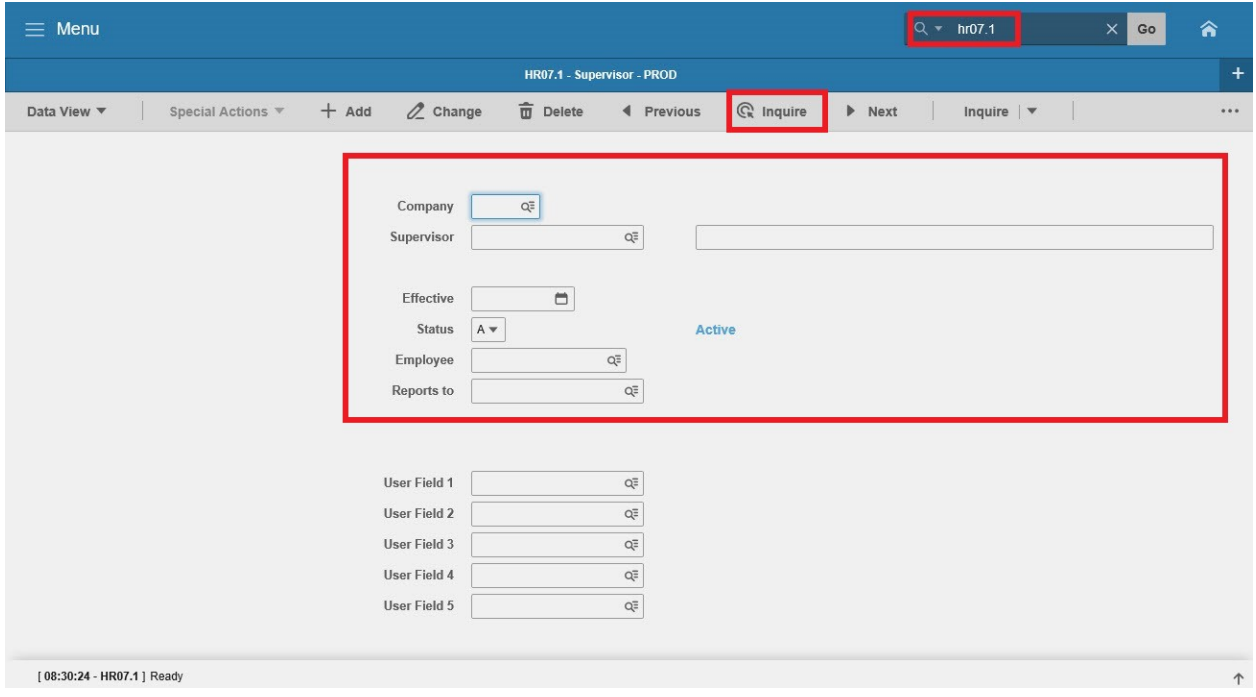

## <span id="page-8-1"></span>Steps 1-9 of 11

(Image 2, Table 1)

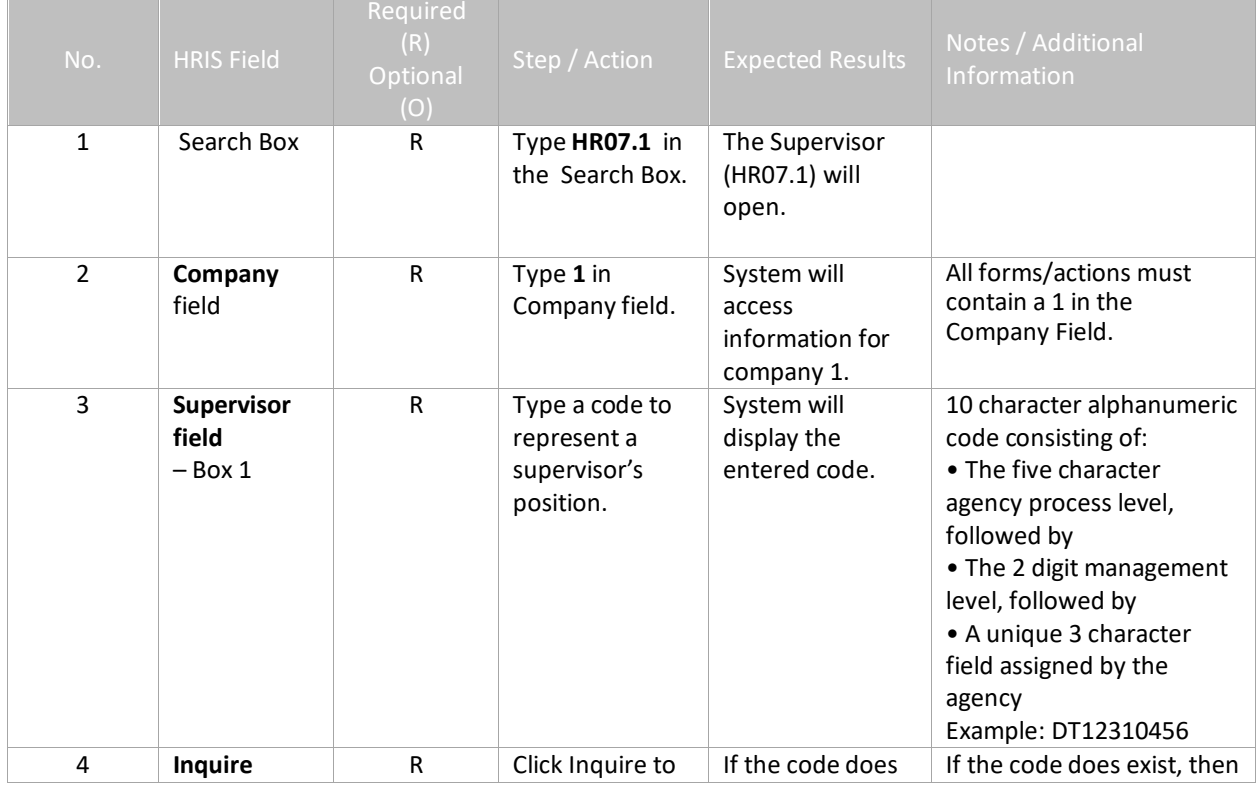

티크

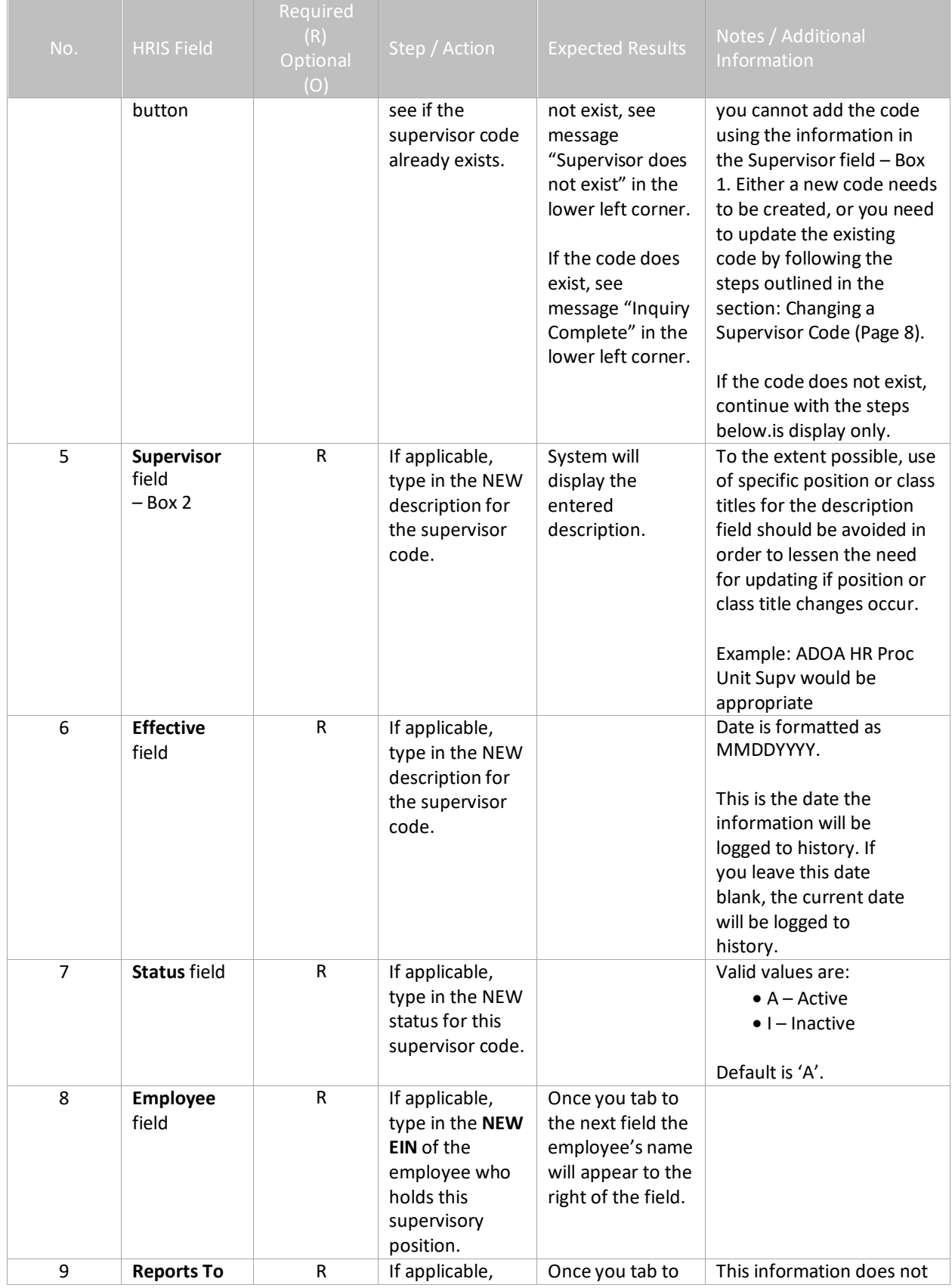

追

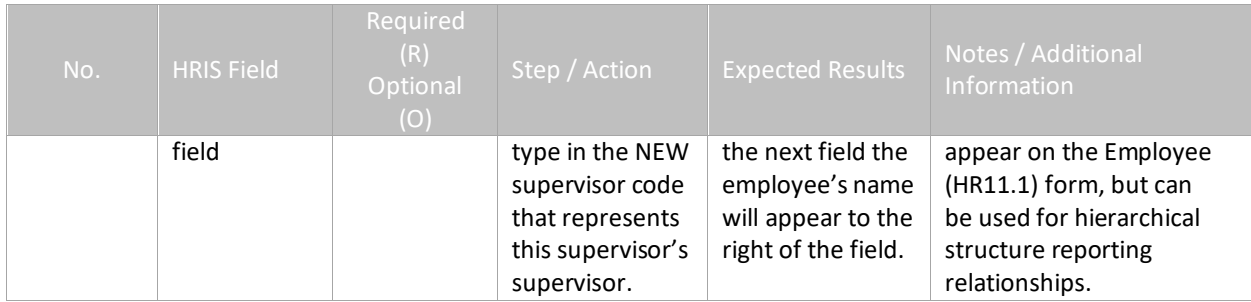

## <span id="page-10-0"></span>**Supervisor Form (HR07.1) – Changing a Supervisor Code**

(Image 2)

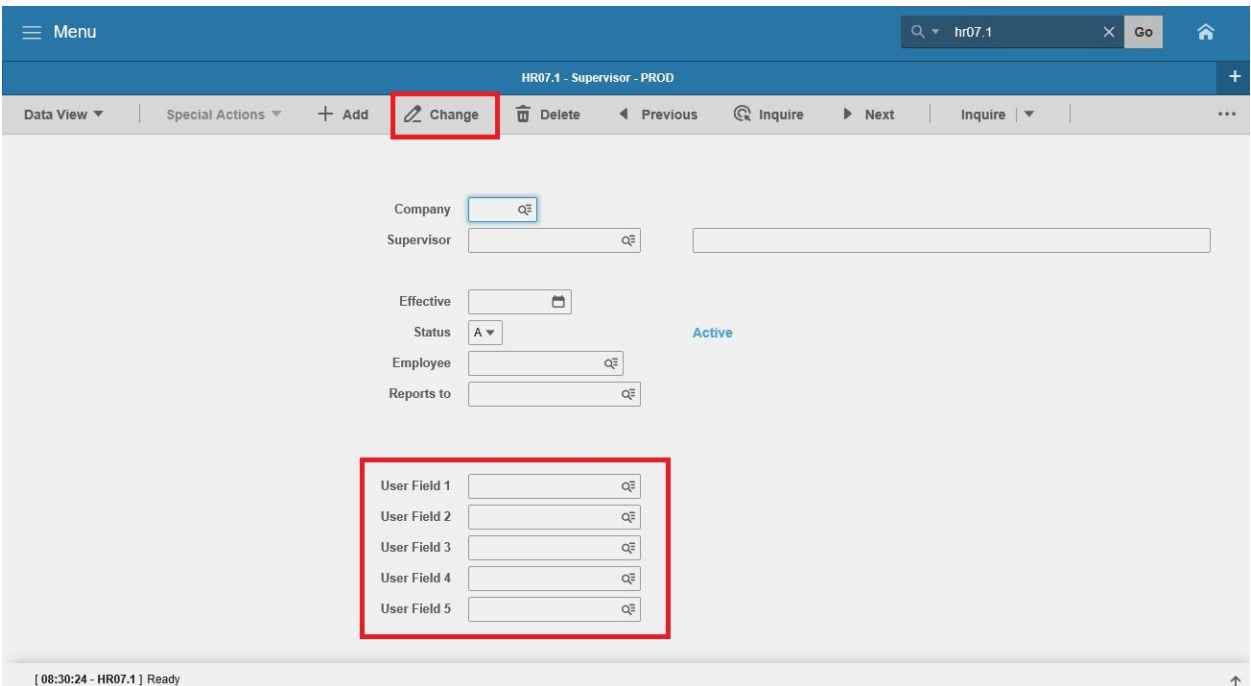

## <span id="page-10-1"></span>Steps 10-11 of 11

(Image 2, Table 2)

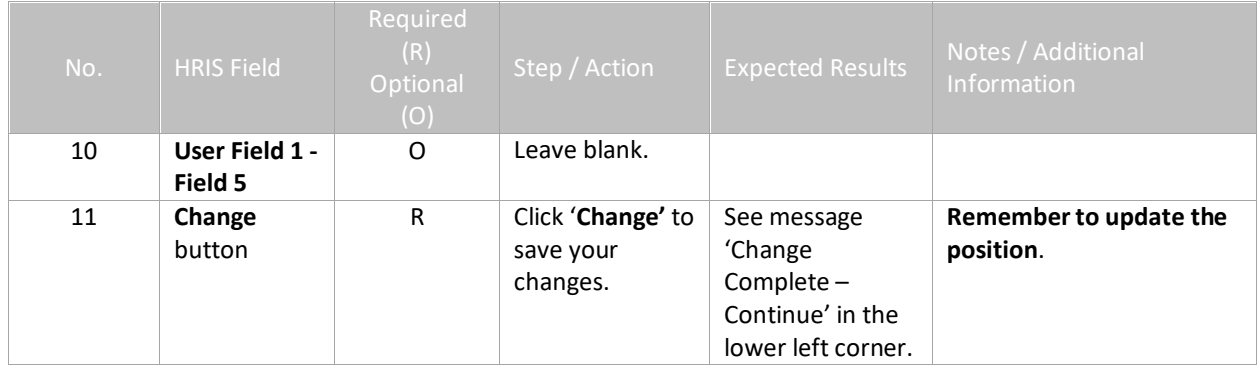